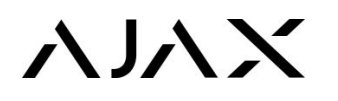

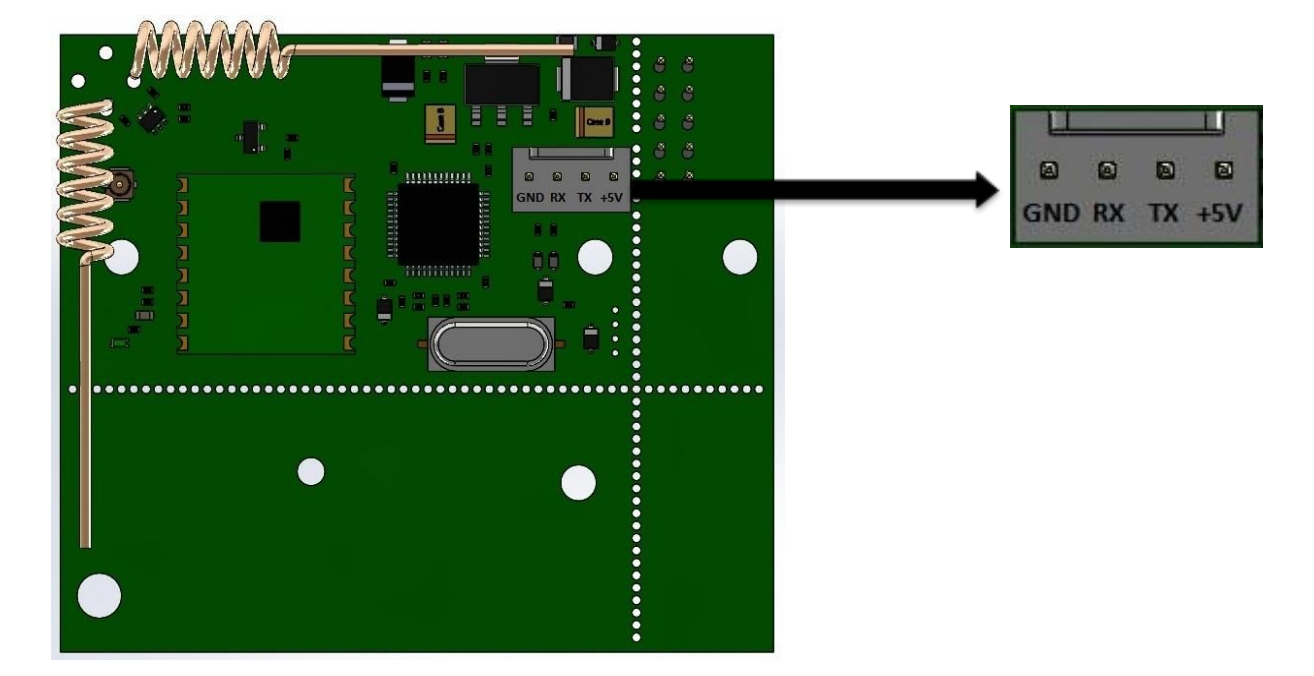

Швидкість передавання даних у uartBridge через інтерфейс UART — 57600 біт / с

## Команди

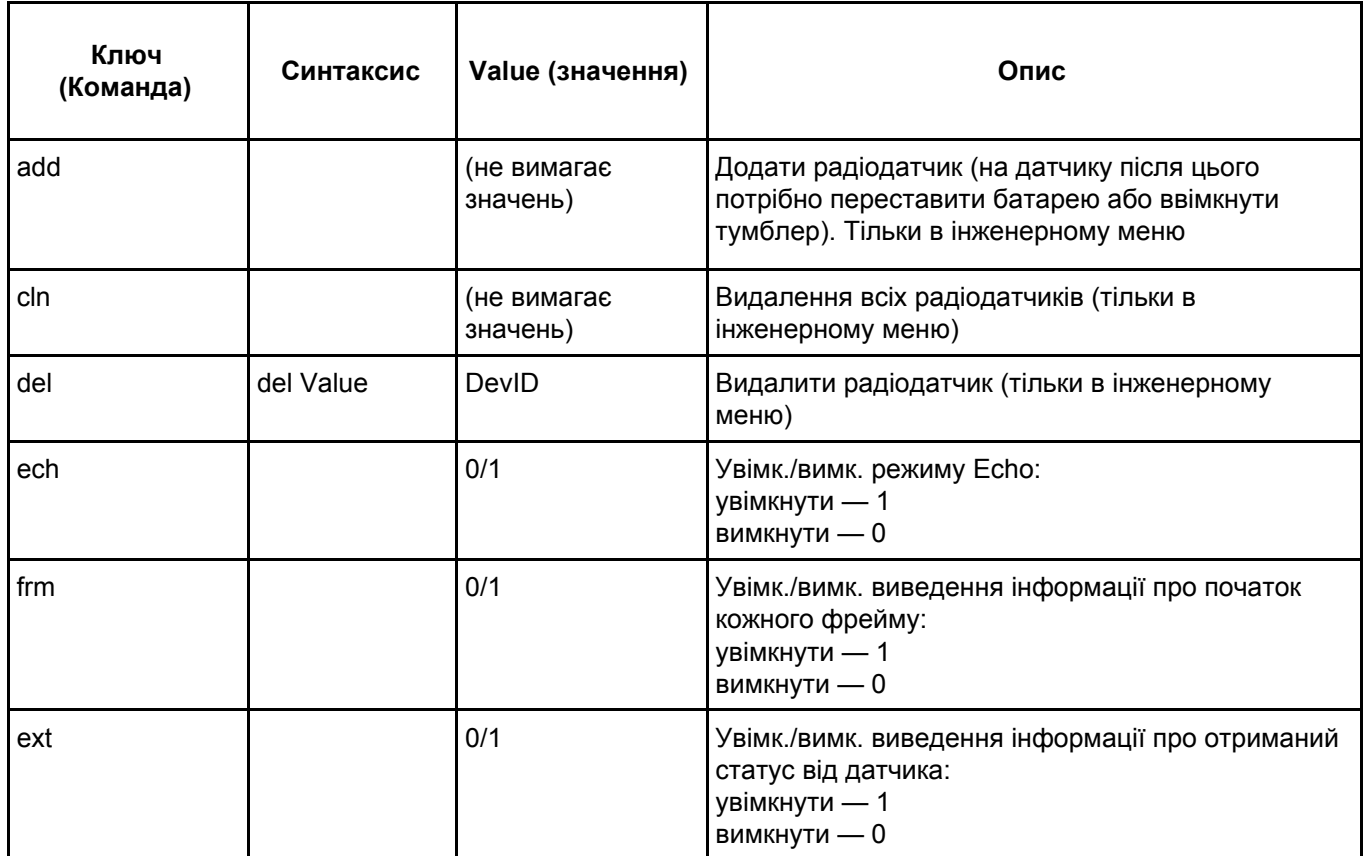

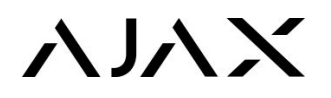

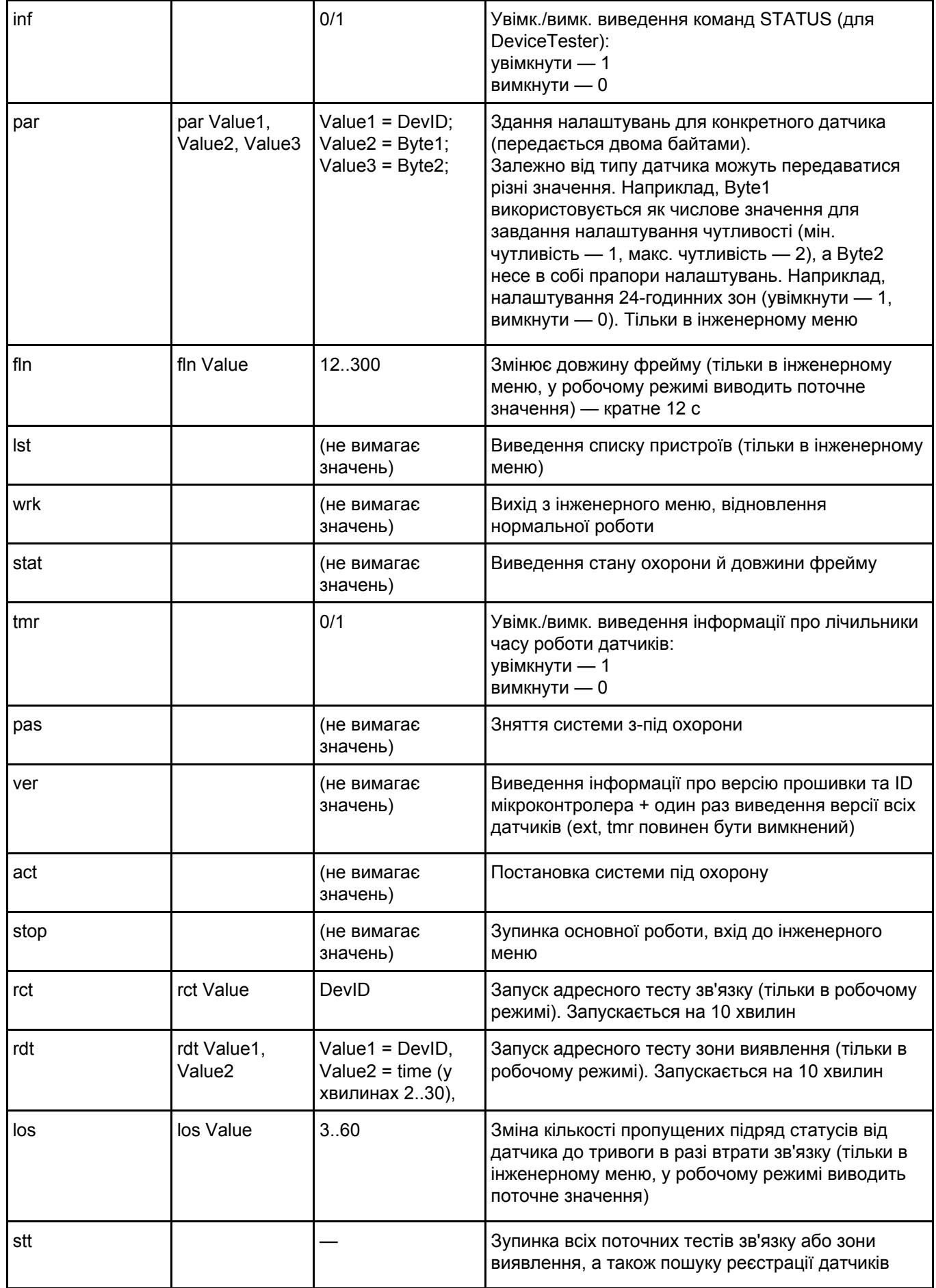

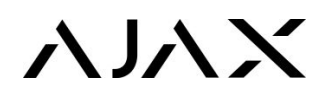

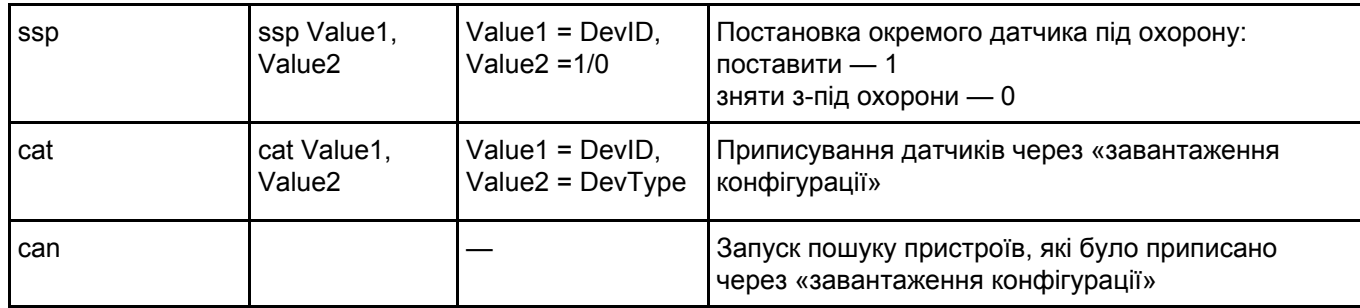

Усі повідомлення закінчуються символами повернення каретки й переходу на новий рядок — (/ r / n). Усі повідомлення до приймача набираються в нижньому регістрі.

Кожне повідомлення приймач повертає ехом для контролю введення (особливо потрібне під час надсилання команд із клавіатури через термінальну програму).

Усі повідомлення, що генеруються приймачем, виводяться у верхньому регістрі.

## Можливі значення DevType (типи пристроїв)

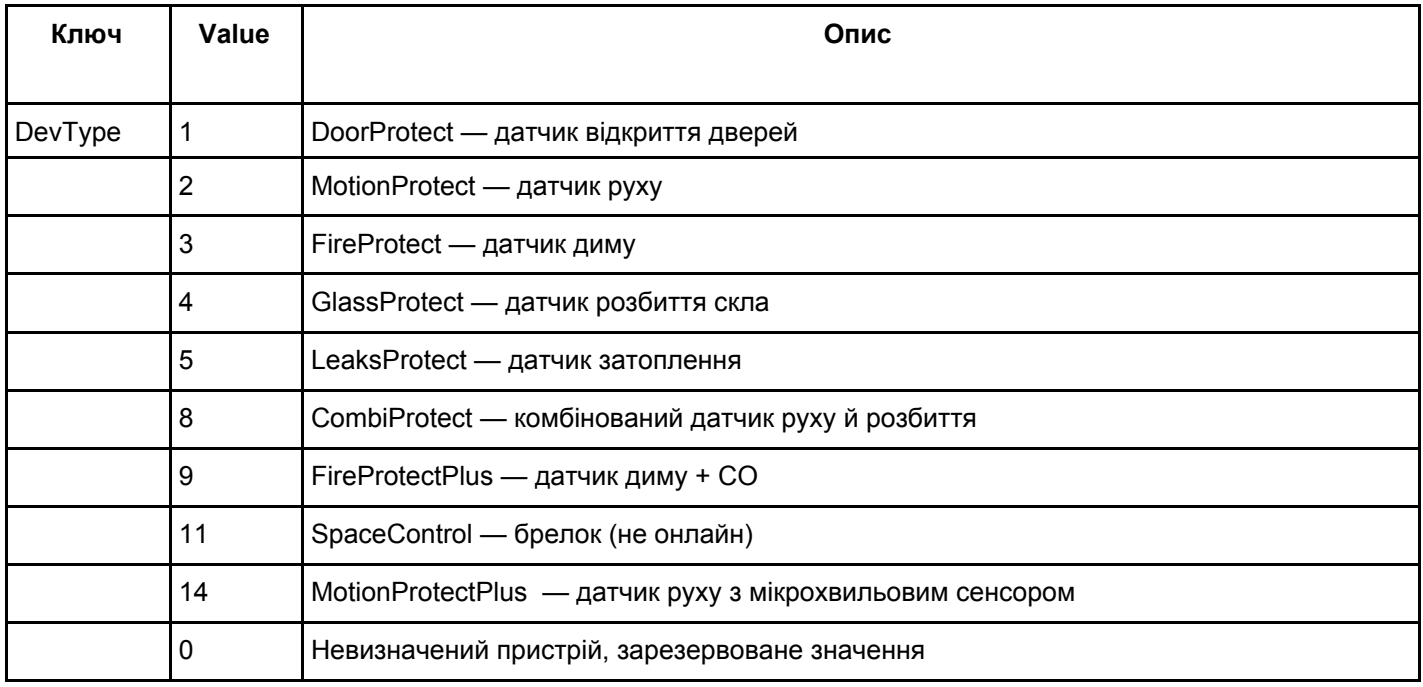

## Тривоги

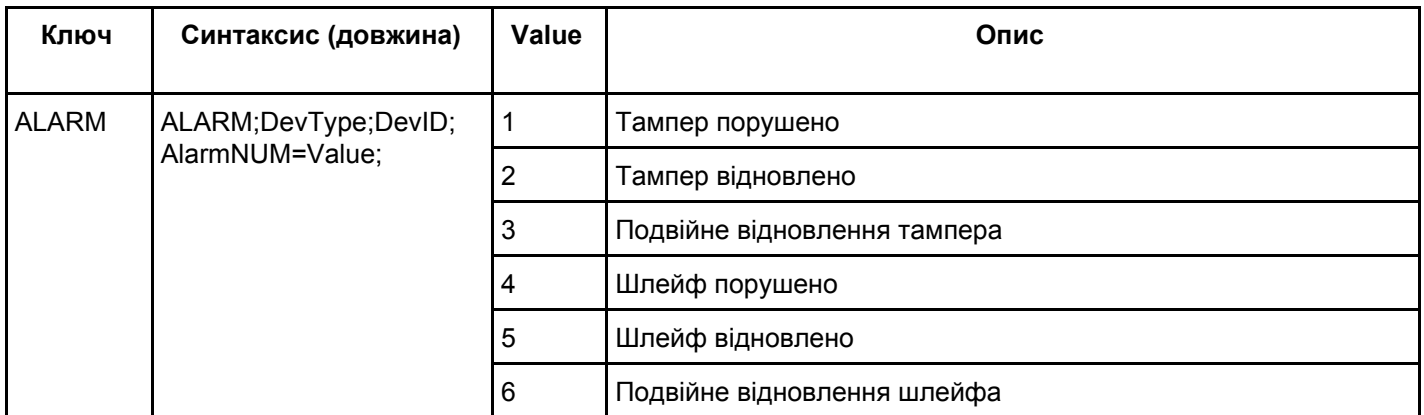

# **YYYY**

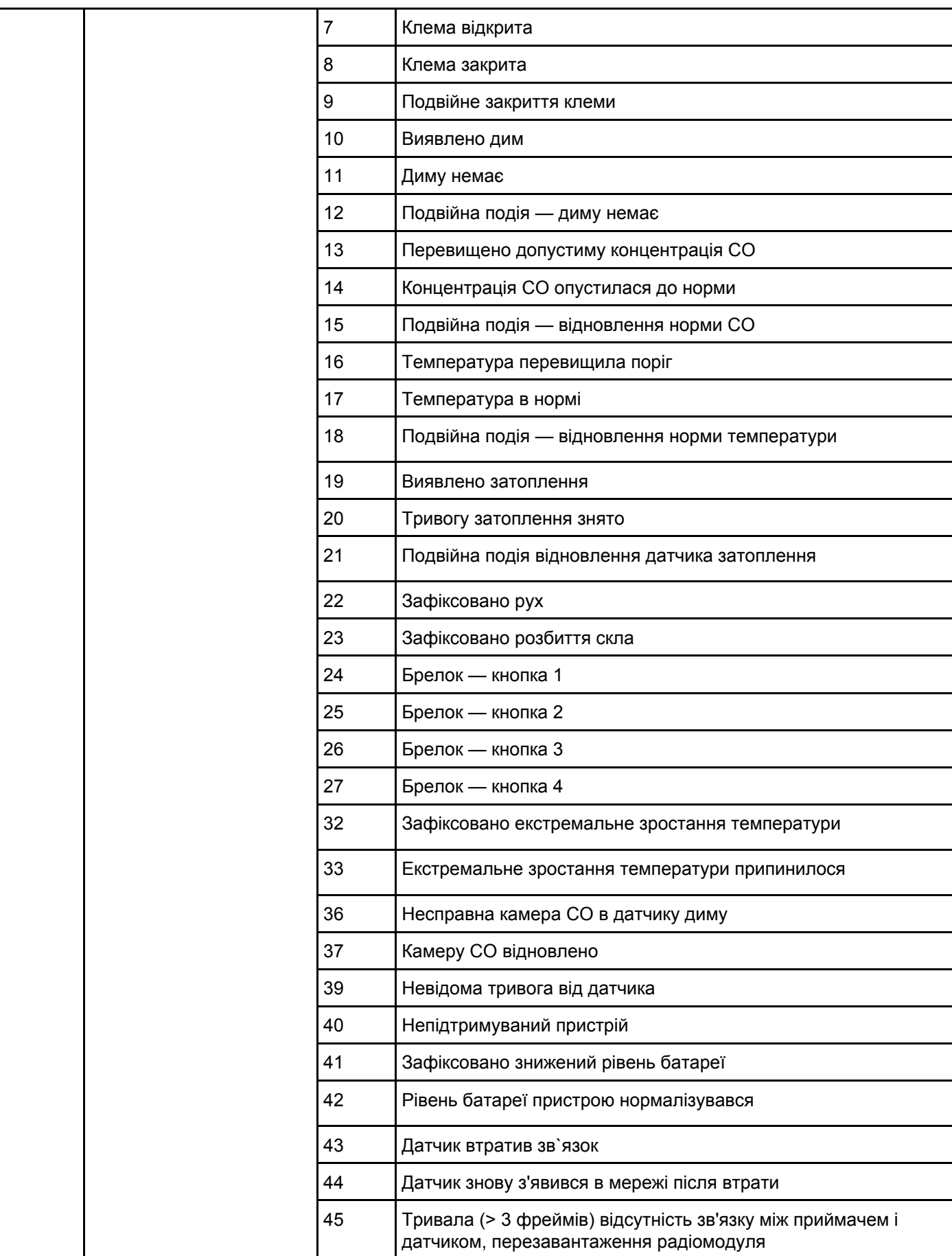

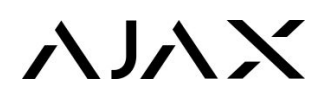

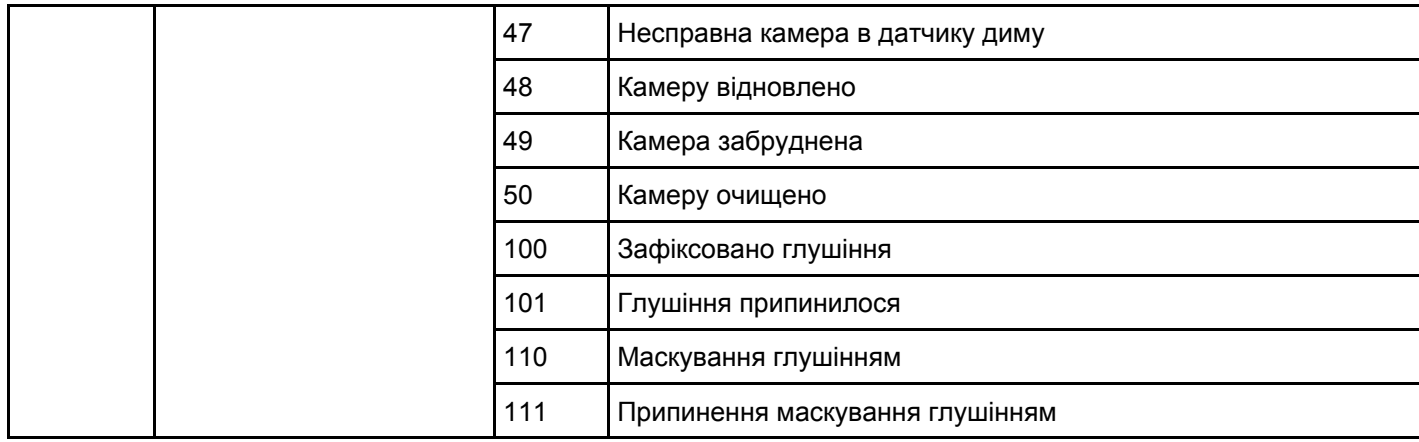

У рядку тривоги від брелока передається також кількість натискань (макс. значення — 65535). **Приклад натискання кнопки на брелоку**: ALARM;11;0000CA;27;NSD=4;

## Початкове завантаження

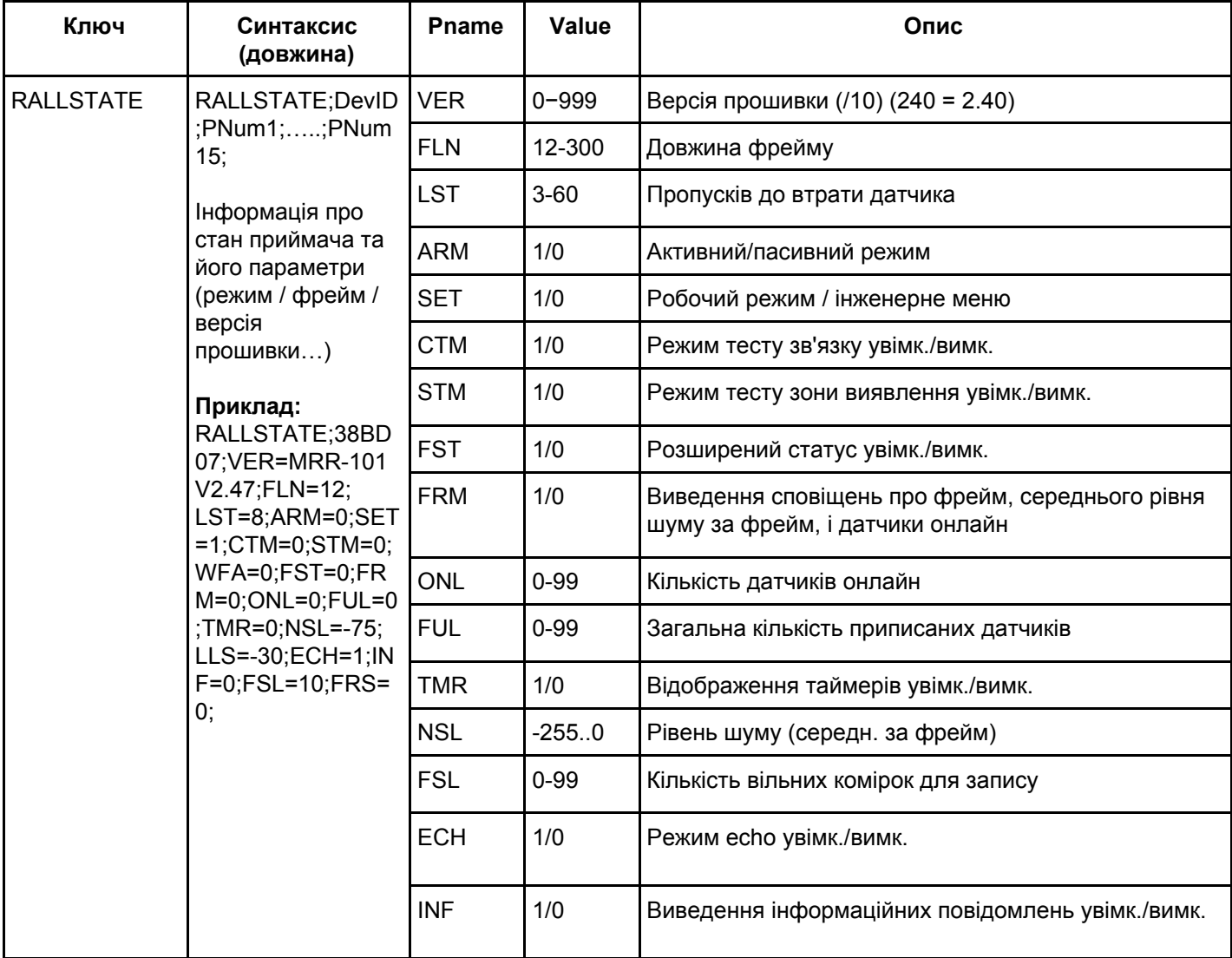

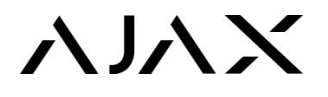

# RSTATE

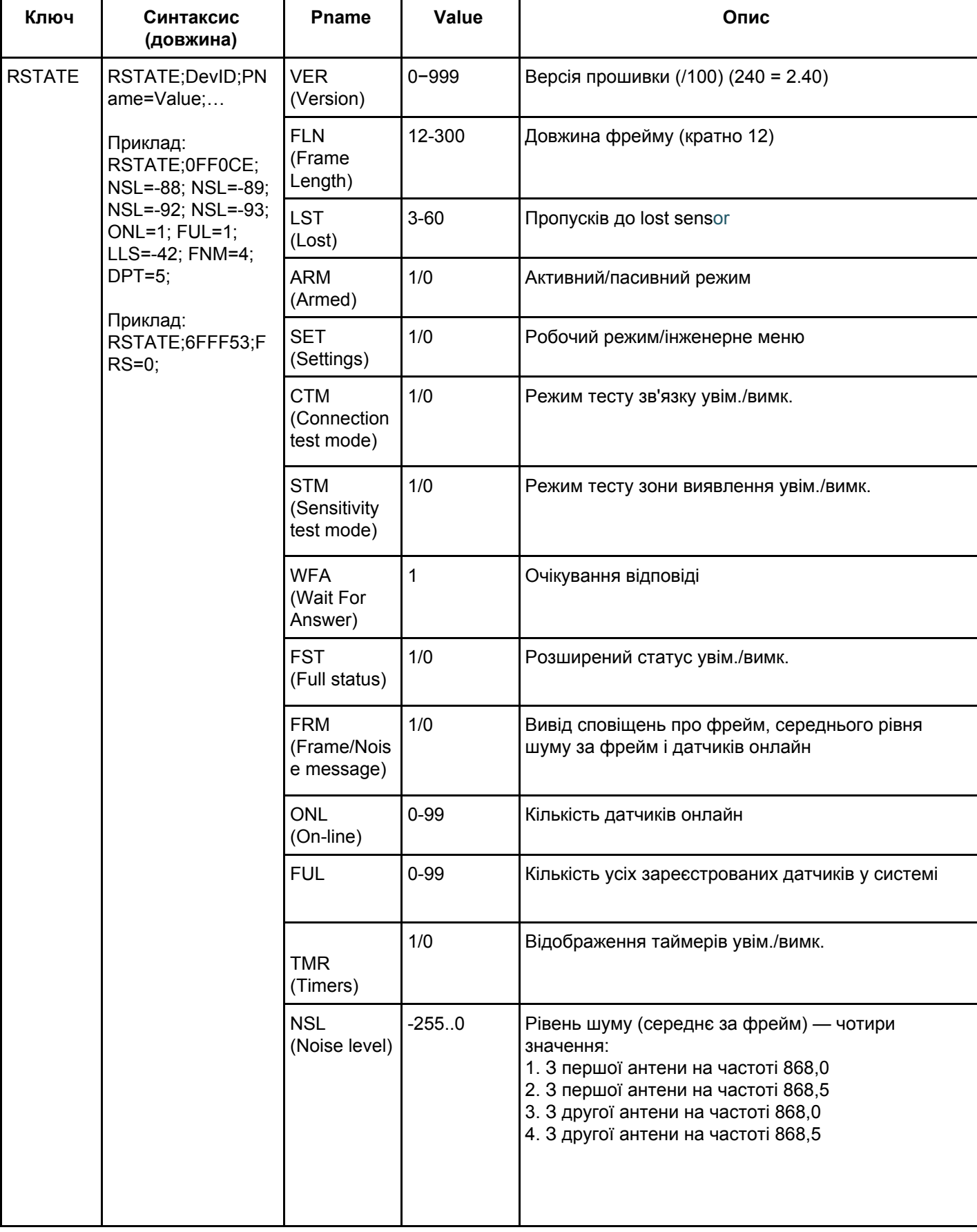

# **XXX**

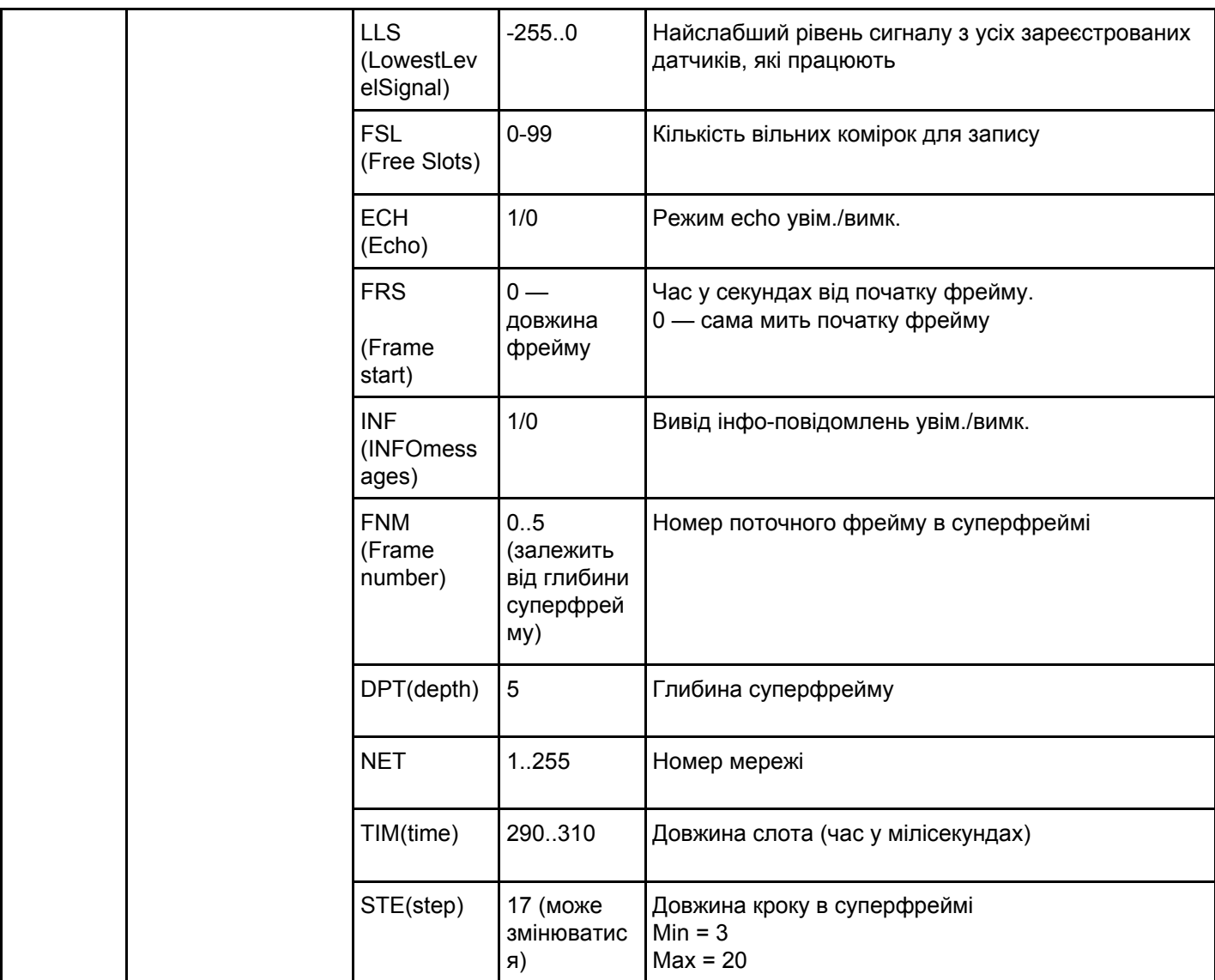

# Події

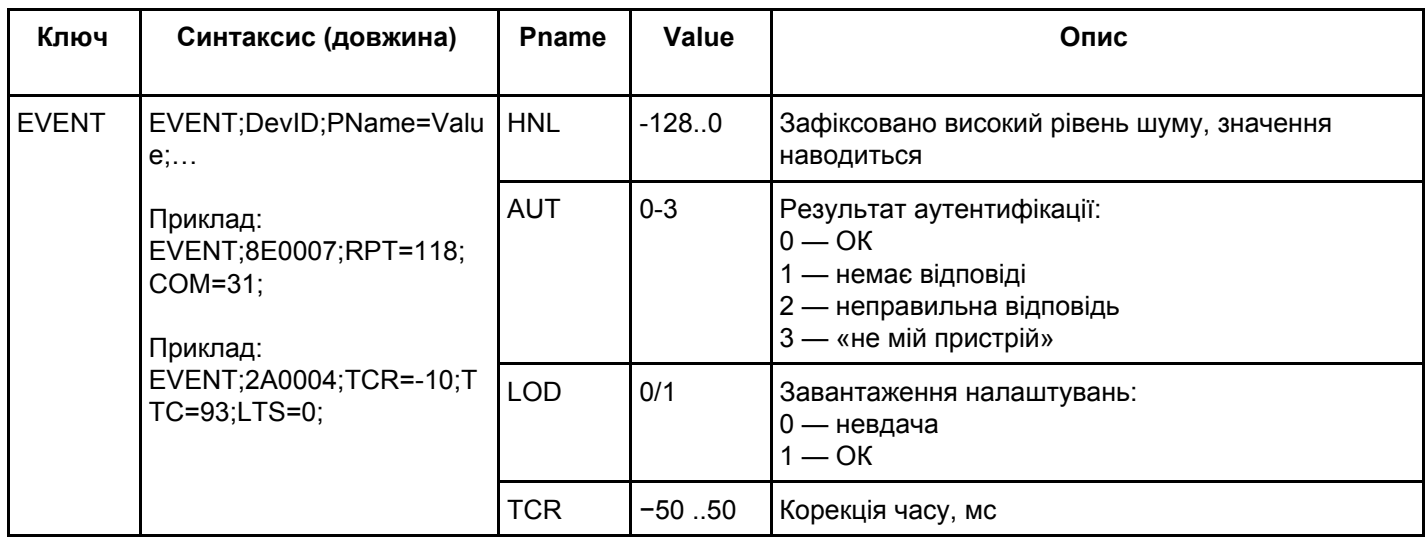

# **YYYY**

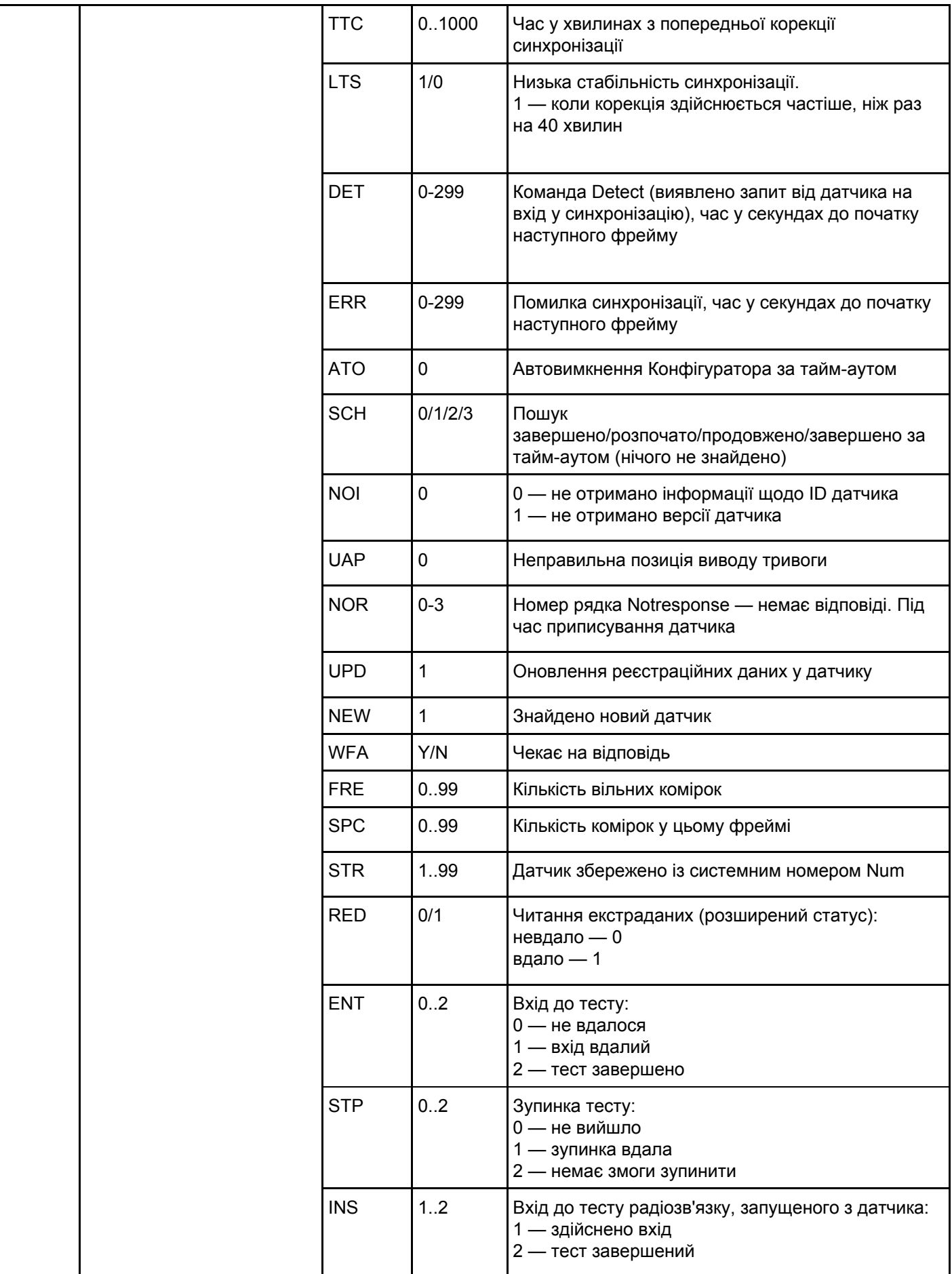

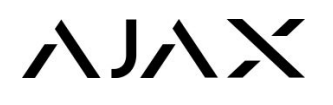

Протокол спілкування uartBridge черезінтерфейс UART

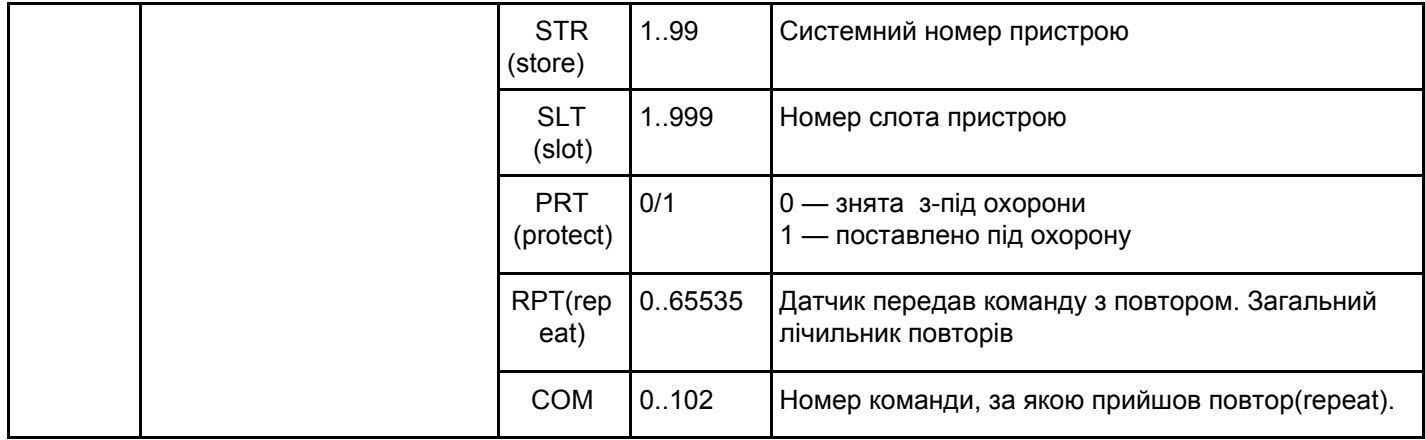

# Результат виконання команди (помилки)

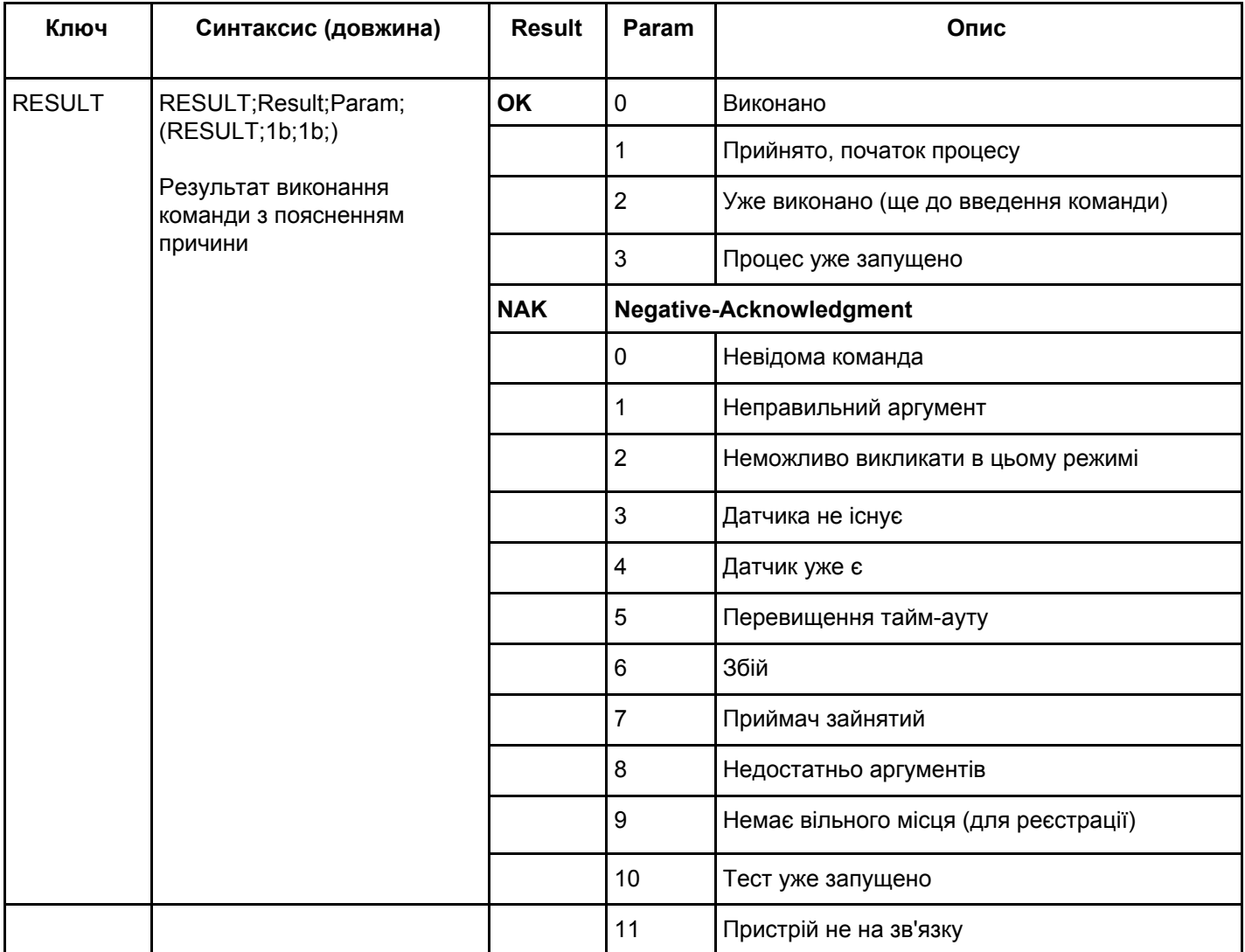

![](_page_9_Picture_0.jpeg)

# Тест радіозв'язку

## *(запускається на 10 хвилин, зупиняється командою stt)*

![](_page_9_Picture_364.jpeg)

# Таймери

*(час роботи пристрою (датчика) в різних режимах), TMR=1*

![](_page_9_Picture_365.jpeg)

![](_page_10_Picture_0.jpeg)

Протокол спілкування uartBridge черезінтерфейс UART

![](_page_10_Picture_318.jpeg)

# Розширений статус

(EXT=1)

![](_page_10_Picture_319.jpeg)

![](_page_11_Picture_0.jpeg)

![](_page_11_Picture_359.jpeg)

# Звичайний статус від датчика

 $(INF=1)$ 

![](_page_11_Picture_360.jpeg)

![](_page_12_Picture_0.jpeg)

Протокол спілкування uartBridge черезінтерфейс UART

![](_page_12_Picture_351.jpeg)

# Скорочений статус — PING

![](_page_12_Picture_352.jpeg)

![](_page_13_Picture_0.jpeg)

Протокол спілкування uartBridge черезінтерфейс UART

![](_page_13_Picture_214.jpeg)

# Приклади діалогів

## **Початкове завантаження**

![](_page_13_Picture_215.jpeg)

## Перехід до режиму налаштування

## **Вдало**

![](_page_13_Picture_216.jpeg)

![](_page_14_Picture_0.jpeg)

## **Уже в налаштуваннях**

![](_page_14_Picture_195.jpeg)

# Перехід до робочого режиму

## **Вдало**

![](_page_14_Picture_196.jpeg)

## **Уже в робочому режимі**

![](_page_14_Picture_197.jpeg)

# Перевірка статусу

### **Пасивний режим**

![](_page_14_Picture_198.jpeg)

### **Активний режим**

![](_page_15_Picture_0.jpeg)

![](_page_15_Picture_229.jpeg)

# Установлення режиму

### **Активний режим**

![](_page_15_Picture_230.jpeg)

## **Пасивний режим**

![](_page_15_Picture_231.jpeg)

#### **Встановлення окремих датчиків під охорону**

![](_page_15_Picture_232.jpeg)

## **Зняття окремих датчиків з-під охорони**

![](_page_15_Picture_233.jpeg)

# **AJAX**

Протокол спілкування uartBridge через інтерфейс UART

![](_page_16_Picture_265.jpeg)

## **Заборона на виконання команди в робочому режимі**

![](_page_16_Picture_266.jpeg)

## Зміна довжини фрейму

## **Недоступно, робочий режим**

![](_page_16_Picture_267.jpeg)

## **Вдала зміна довжини**

![](_page_16_Picture_268.jpeg)

#### **Невдало — значення дорівнює поточному**

![](_page_16_Picture_269.jpeg)

#### **Невдало — неправильні параметри**

![](_page_17_Picture_0.jpeg)

![](_page_17_Picture_256.jpeg)

## Додавання радіодатчика

## **Запуск пошуку**

![](_page_17_Picture_257.jpeg)

## **Очікування датчика. Невдало — датчик не виявлено**

![](_page_17_Picture_258.jpeg)

## **Вдало — дані від датчика отримано**

![](_page_17_Picture_259.jpeg)

## **Помилка обміну даними з датчиком (будь-який етап)**

![](_page_17_Picture_260.jpeg)

![](_page_18_Picture_0.jpeg)

Протокол спілкування uartBridge через інтерфейс UART

![](_page_18_Picture_231.jpeg)

## **Такий датчик уже є**

![](_page_18_Picture_232.jpeg)

## **Результати очікування відповіді користувача — минув час**

![](_page_18_Picture_233.jpeg)

## **Відповідь — підтвердження запису**

![](_page_18_Picture_234.jpeg)

![](_page_19_Picture_0.jpeg)

![](_page_19_Picture_280.jpeg)

## **Відповідь — «у записі відмовлено», повернення до пошуку**

![](_page_19_Picture_281.jpeg)

## Адресне видалення датчика

#### **Успіх — датчик видалено**

![](_page_19_Picture_282.jpeg)

#### **Невдача — такого датчика немає**

![](_page_19_Picture_283.jpeg)

#### **Невдача — недостатньо аргументів**

![](_page_20_Picture_0.jpeg)

![](_page_20_Picture_215.jpeg)

## **Видалення всіх датчиків (тільки в інженерному меню)**

![](_page_20_Picture_216.jpeg)

## Увімкнення/вимкнення режиму «Луна»

## **Режим «Луна» увімкнено**

![](_page_20_Picture_217.jpeg)

## **Режим «Луна» вимкнено**

![](_page_20_Picture_218.jpeg)

Увімкнення/вимкнення виведення рядка про початок фрейму, шум, кількість пристроїв онлайн

## **Увімкнений**

![](_page_20_Picture_219.jpeg)

![](_page_21_Picture_0.jpeg)

## **Вимкнений**

![](_page_21_Picture_196.jpeg)

# Увімкнення/вимкнення інформативних команд

## **Увімкнений**

![](_page_21_Picture_197.jpeg)

## **Вимкнений**

![](_page_21_Picture_198.jpeg)

## Виведення розширеного статусу від датчика

## **Увімкнений**

![](_page_21_Picture_199.jpeg)

## **Вимкнений**

![](_page_21_Picture_200.jpeg)

![](_page_22_Picture_0.jpeg)

![](_page_22_Picture_213.jpeg)

## Увімкнення/вимкнення виведення тимчасової статистики

## **Увімкнений**

![](_page_22_Picture_214.jpeg)

## **Вимкнений**

![](_page_22_Picture_215.jpeg)

## Щоб визначити налаштування датчика

## **Налаштування успішно записано**

![](_page_22_Picture_216.jpeg)

## **Невдача — немає аргументу (короткий ID або недостатньо аргументів)**

![](_page_22_Picture_217.jpeg)

## **Невдача — датчика не існує**

![](_page_23_Picture_0.jpeg)

![](_page_23_Picture_274.jpeg)

## **Виведення списку пристроїв (тільки в інженерному меню)**

![](_page_23_Picture_275.jpeg)

## Запуск адресного тесту зв'язку

## **Невдача — запуск у режимі налаштування (запуск тільки в робочому режимі)**

![](_page_23_Picture_276.jpeg)

## **Невдача — датчика не існує (такого ID не існує)**

![](_page_23_Picture_277.jpeg)

### **Невдача — недостатньо аргументів**

![](_page_23_Picture_278.jpeg)

![](_page_24_Picture_0.jpeg)

#### **Невдача — датчик не в мережі**

![](_page_24_Picture_248.jpeg)

## **Невдача — тест уже запущено (триває тест із іншим пристроєм)**

![](_page_24_Picture_249.jpeg)

## **Очікування, успішно — розпочато тест**

![](_page_24_Picture_250.jpeg)

### **Тест закінчено**

![](_page_24_Picture_251.jpeg)

## **Проведення тесту зв'язку (запущено з приймача)**

![](_page_24_Picture_252.jpeg)

![](_page_25_Picture_0.jpeg)

![](_page_25_Picture_310.jpeg)

## Запуск адресного тесту зони виявлення

*(одночасно можна запускати кілька пристроїв шляхом почергового введення команд та ID)*

## **Вдало**

![](_page_25_Picture_311.jpeg)

## **Невдача — неправильний аргумент (може бути від 2 до 30)**

![](_page_25_Picture_312.jpeg)

#### **Невдача — запуск у режимі налаштування (тільки в робочому режимі)**

![](_page_25_Picture_313.jpeg)

## **Невдача — датчика не існує (такий ID не використовується)**

![](_page_25_Picture_314.jpeg)

![](_page_26_Picture_0.jpeg)

![](_page_26_Picture_260.jpeg)

#### **Невдача — приймач зайнятий (може виникнути, якщо раніше запущено тест зони виявлення)**

![](_page_26_Picture_261.jpeg)

## **Невдача — недостатньо аргументів (не задано час тесту)**

![](_page_26_Picture_262.jpeg)

## **Невдача — пристрій не на зв'язку (датчик вимкнений або перебуває поза зоною досяжності)**

![](_page_26_Picture_263.jpeg)

## Завантаження налаштувань у датчик

## **Вдало**

![](_page_26_Picture_264.jpeg)

#### **Невдача**

![](_page_26_Picture_265.jpeg)

## Зміна меж пропусків фрейму до зникнення

### **Вдало**

![](_page_26_Picture_266.jpeg)

![](_page_27_Picture_0.jpeg)

Протокол спілкування uartBridge через інтерфейс UART

![](_page_27_Picture_271.jpeg)

## **Немає аргументу (введіть аргумент через пробіл від 3 до 60)**

![](_page_27_Picture_272.jpeg)

## **Неправильний аргумент (допустимі значення від 3 до 60)**

![](_page_27_Picture_273.jpeg)

## **Введення в робочому режимі**

![](_page_27_Picture_274.jpeg)

## **Виведення версій приймача й підпорядкованих пристроїв (один раз)**

![](_page_27_Picture_275.jpeg)